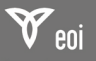

# Cifrado y firma digital con GnuPG Máster en Economía Digital e Industrias Creativas

Twitter: @mvidallopez Twitter: @herraiz

Miguel Vidal Israel Herraiz

ETSIT, URJC ETSICCP, UPM

1 de octubre de 2011

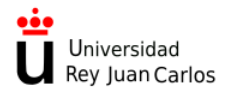

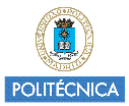

 $4.11 \times 4.60 \times 4.21 \times$ 

Miguel Vidal / Israel Herraiz [Cifrado y firma digital con GnuPG](#page-35-0) 01/10/2011 1 / 35

<span id="page-0-0"></span> $2Q$ 

 $\epsilon = 1$ 

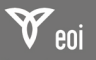

c 2011 Miguel Vidal, Israel Herraiz

Esta obra se distribuye bajo licencia "Reconocimiento 3.0 España" de Creative Commons.

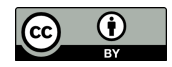

<http://creativecommons.org/licenses/by/3.0/es>

 $\equiv$  $2Q$ Miguel Vidal / Israel Herraiz [Cifrado y firma digital con GnuPG](#page-0-0) 01/10/2011 2 / 35

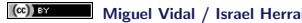

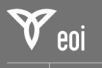

# ´Indice

#### [PGP, OpenPGP, GnuPG](#page-2-0) [PGP](#page-2-0)

[OpenPGP](#page-5-0) [GnuPG](#page-7-0)

### Gestión de claves públicas

Exportar clave pública [Firmado de claves](#page-20-0) [Ejemplo de firmado de una clave](#page-25-0)

### [Cifrado](#page-28-0)

Cifrado con clave pública Cifrado con clave simétrica

### [Firma digital](#page-33-0)

[Firmar un documento](#page-33-0)

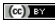

Miguel Vidal / Israel Herraiz **[Cifrado y firma digital con GnuPG](#page-0-0)** 01/10/2011 3/35

イロト イ押 トイモト イモト

<span id="page-2-0"></span> $\equiv$ 

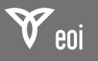

# ; Qué es PGP?

- Pretty Good Privacy: primera implementación popular del cifrado de clave pública (RSA).
- Creado en solitario por Phil Zimmermann en 1991, un activista de los ciberderechos.
- Lo puso a disposición de todo el mundo (código fuente incluido) vía FTP.
- Se popularizó rápidamente y recibió caluroso apoyo de la comunidad de criptógrafos para la versión 2.0 (1992).

Miguel Vidal / Israel Herraiz [Cifrado y firma digital con GnuPG](#page-0-0) 01/10/2011 4 / 35

イロメ イタメ イチメ イチメー

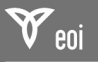

 $;$  Qué es PGP?  $(2)$ 

- Zimmermann tuvo muchos problemas con la patente de RSA y fue investigado por presunta violación de las leyes de exportación de armas.
- Su caso fue finalmente archivado en 1996.
- Creó entonces una compañía (PGP Inc.) para explotar comercialmente PGP.
- La patente RSA expiró en septiembre del 2000.
- PGP Inc. fue adquirida por NAI y luego por PGP Corporation.

イロメ イ押 トラ ラメラ トー

へのへ

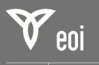

# ´Indice

### [PGP, OpenPGP, GnuPG](#page-2-0)

[PGP](#page-2-0)

[OpenPGP](#page-5-0)

[GnuPG](#page-7-0)

### Gestión de claves públicas

Exportar clave pública [Firmado de claves](#page-20-0) [Ejemplo de firmado de una clave](#page-25-0)

### [Cifrado](#page-28-0)

Cifrado con clave pública Cifrado con clave simétrica

### [Firma digital](#page-33-0)

[Firmar un documento](#page-33-0)

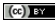

Miguel Vidal / Israel Herraiz **[Cifrado y firma digital con GnuPG](#page-0-0)** 01/10/2011 6/35

**K ロ ▶ K 御 ▶ K ミ ▶** 

 $\equiv$ 

<span id="page-5-0"></span> $2Q$ 

 $\lambda$  =  $\lambda$ 

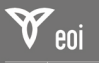

# OpenPGP

- Estándar abierto para PGP propuesto por Zimmermann.
- Aceptado por la IETF en 1998.
- RFC 4880 (noviembre 2007), sucesor del RFC 2440.
- Tiene muchas implementaciones, sobre todo para clientes de correo.
- La implementación libre de OpenPGP se llama GnuPG.

イロメ マ桐 メラミンマチャ

へのへ

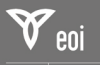

# ´Indice

### [PGP, OpenPGP, GnuPG](#page-2-0)

[PGP](#page-2-0) [OpenPGP](#page-5-0) [GnuPG](#page-7-0)

### Gestión de claves públicas

Exportar clave pública [Firmado de claves](#page-20-0) [Ejemplo de firmado de una clave](#page-25-0)

### [Cifrado](#page-28-0)

Cifrado con clave pública Cifrado con clave simétrica

### [Firma digital](#page-33-0)

[Firmar un documento](#page-33-0)

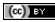

Miguel Vidal / Israel Herraiz **[Cifrado y firma digital con GnuPG](#page-0-0)** 01/10/2011 8/35

**K ロ ▶ K 御 ▶ K ミ ▶** 

 $\equiv$ 

<span id="page-7-0"></span> $\Omega$ 

 $\lambda$  =  $\lambda$ 

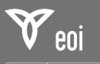

# GnuPG

- GNU Privacy Guard: Implementación libre (GPLv3) de OpenPGP.
- Promovido por la FSF desde 1999.
- Fue apoyado por el Gobierno alemán en sus inicios (financiaron la documentación y el *port* a Windows).
- Se basa en interfaz de línea de comandos, con diversos frontends gráficos.
- Existen *ports* a los sistemas operativos más utilizados (Windows, MacOS, Linux...).

イロト イ押 トイチ トイチャー

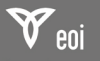

**BRITIAR** de negocios

# Descargar GnuPG

- Descargar e instalar GnuPG (hay versiones para Windows, MacOS, Linux, \*BSD...)
	- Para MacOS X, Mac GPG: <http://gpgtools.org>
	- Para Windows, gpg4win: <http://gpg4win.org>
- Hay GUIs: por ejemplo Seahorse para Gnome o WPA para Windows.

Opcional: podemos comprobar la integridad del fichero:

 $\sqrt{2\pi\left(\frac{1}{2}\right)^{2}+1}$ 

 $\overline{a}$ sha1sum gnupg-w32cli-1.4.10b.exe

 $(cc)$   $Ex$ 

Miguel Vidal / Israel Herraiz [Cifrado y firma digital con GnuPG](#page-0-0) 01/10/2011 10 / 35

イロメ マ桐 メラミンマチャ

へのへ

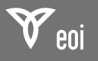

## Instalar GnuPG

La instalación en Unix/Linux por medio del sistema de paquetes correspondiente. Por ejemplo:

**\$ apt−get install gnupg** # Linux (Debian,Ubuntu)  $\$$  <code>pkg\_add  $-$ vv</code> <code>gnupg $-1.4.10$ p $0$ </mark>  $\#$  <code>OpenBSD</code></code>

Miguel Vidal / Israel Herraiz **[Cifrado y firma digital con GnuPG](#page-0-0)**  $01/10/2011$   $11/35$ 

イロメ イ母メ イヨメ イヨメー

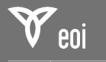

Generar claves

Generamos nuestro par de claves (una privada y otra pública):

\$ gpg −−gen−key

Nos preguntará por el algoritmo a usar (RSA), tamaño de clave (2048 bits), expiración (0), nombre real, email y comentario.

También desde línea de comandos podemos pasar parámetros:

$$
§\ \text{gpg}\ -\text{gen-key}\ -\text{t} \text{rsa}\ -\text{b} \text{
$$

 $(cc)$   $Ex$ 

Miguel Vidal / Israel Herraiz [Cifrado y firma digital con GnuPG](#page-0-0) 01/10/2011 12/35

イロト イ押ト イチト イチト

<span id="page-11-0"></span>へのへ

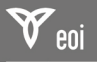

## Obtén tu key ID

```
$ gpg −−l i s t −k e y s
/home/ m vidal/. gnupg/pubring. gpg
−−−−−−−−−−−−−−−−−−−−−−−−−−−−−−−−−−−−−−
pub 1024D/F724244F 1999−08−27
uid Miguel Vidal \langle mvidal@gsyc.urjc.es>uid Miguel Vidal (URJC) <miguel vidal@urjc.es>uid Miguel Vidal \langle mvidal@computer.org >sub 1024 g /A2B68952 1999−08−27
```
Miguel Vidal / Israel Herraiz [Cifrado y firma digital con GnuPG](#page-0-0) 01/10/2011 13 / 35

K ロ ▶ K 御 ▶ K 君 ▶ K 君 ▶ ...

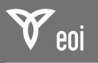

# ´Indice

[PGP, OpenPGP, GnuPG](#page-2-0) [PGP](#page-2-0) [OpenPGP](#page-5-0) [GnuPG](#page-7-0)

### Gestión de claves públicas

### Exportar clave pública

[Firmado de claves](#page-20-0) [Ejemplo de firmado de una clave](#page-25-0)

### [Cifrado](#page-28-0)

Cifrado con clave pública Cifrado con clave simétrica

### [Firma digital](#page-33-0)

[Firmar un documento](#page-33-0)

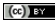

Miguel Vidal / Israel Herraiz **[Cifrado y firma digital con GnuPG](#page-0-0)** 01/10/2011 14/35

イロト イ押 トイモト イモト

<span id="page-13-0"></span> $\equiv$ 

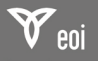

## Exporta tu clave pública

Para poder enviar una clave pública a otra persona (sin usar un servidor de claves), tenemos que exportarla:

gpg --armor --output mvidal.asc --export mvidal

 $(cc)$  BY

Miguel Vidal / Israel Herraiz [Cifrado y firma digital con GnuPG](#page-0-0) 01/10/2011 15 / 35

イロト イ押ト イチト イチト

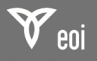

### Importa una clave pública

Para importar una clave pública (sin servidor de claves) a nuestro anillo de claves:

gpg --import mvidal.gpg

 $(cc)$  BY

Miguel Vidal / Israel Herraiz **[Cifrado y firma digital con GnuPG](#page-0-0)** 01/10/2011 16/35

イロト イ押 トイモト イモト

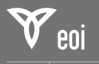

# Sube tu clave a un servidor de claves

Publica tu clave en un servidor de claves:

gpg --keyserver pgp.rediris.es --send-keys F724244F

Que debe devolverte algo como:

 $>$  gpg: sending key F724244F

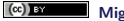

Miguel Vidal / Israel Herraiz **[Cifrado y firma digital con GnuPG](#page-0-0)** 01/10/2011 17/35

イロメ イ押 トイラメ イラメー

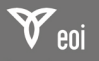

**BRUDSA** de negocios

# Descarga una clave pública

Descarga una clave pública de un servidor de claves:

gpg -−keyserver pgp.rediris.es --recv-keys [key\_id]

 $O$  también:

\$ gpg -- keyserver pgp. rediris.es --search-keys FE0A7AF3 gpg: buscando "FE0A7AF3" de hkp servidor pgp.rediris.es Israel Herraiz <israel.herraiz@upm.es>

Miguel Vidal / Israel Herraiz [Cifrado y firma digital con GnuPG](#page-0-0) 01/10/2011 18 / 35

 $(0,1)$   $(0,1)$   $(0,1)$   $(1,1)$   $(1,1)$   $(1,1)$ 

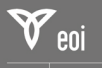

### Localizar un identificador de clave pública ¿Cómo localizo la key ID de alguien?

<http://www.rediris.es/keyserver>

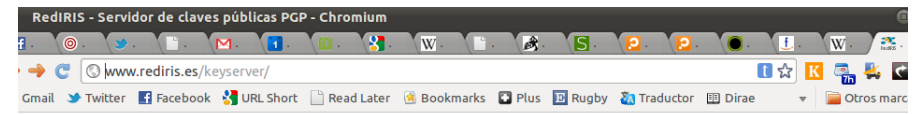

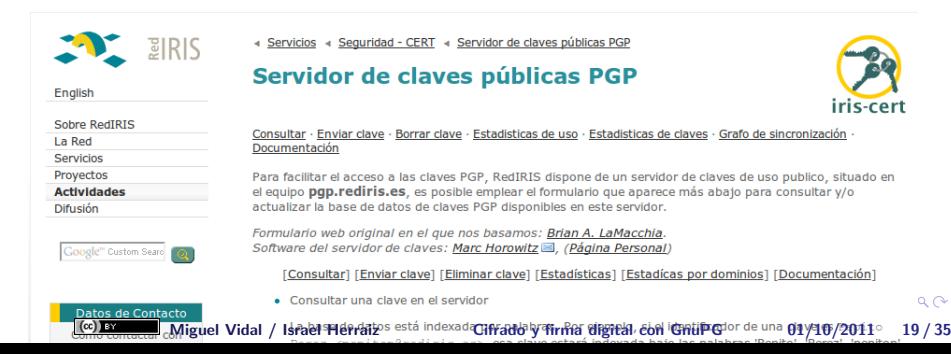

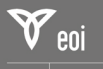

# Localizar un identificador de clave pública

¿Cómo localizo la key ID de alguien?

<http://www.rediris.es/keyserver>

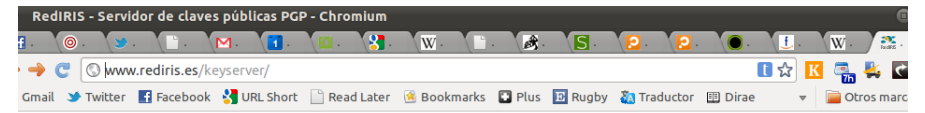

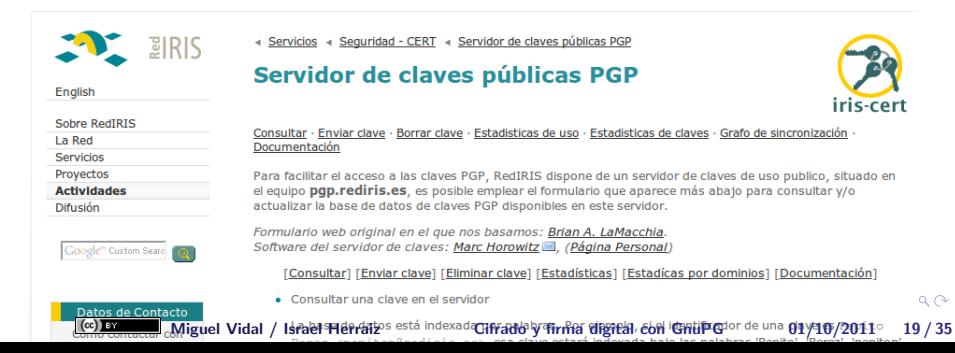

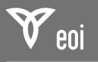

# ´Indice

[PGP, OpenPGP, GnuPG](#page-2-0) [PGP](#page-2-0) [OpenPGP](#page-5-0) [GnuPG](#page-7-0)

### Gestión de claves públicas

Exportar clave pública

#### [Firmado de claves](#page-20-0)

[Ejemplo de firmado de una clave](#page-25-0)

### [Cifrado](#page-28-0)

Cifrado con clave pública Cifrado con clave simétrica

### [Firma digital](#page-33-0)

[Firmar un documento](#page-33-0)

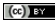

Miguel Vidal / Israel Herraiz **[Cifrado y firma digital con GnuPG](#page-0-0)** 01/10/2011 20/35

<span id="page-20-0"></span> $\equiv$ 

イロト イ押 トイモト イモト

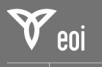

## Firmar la clave de otra persona

- 1. Mostramos y solicitamos que se nos muestre un documento que acredite la identidad de cada cual.
- 2. Intercambiamos nuestras claves públicas o bien la huella digital con la persona a la que vamos a firmarle la clave (y va a firmar la nuestra).
- $3.$  La huella digital puede entregárnosla en un papel y después podemos comprobar en nuestro ordenador que efectivamente coincide con la clave pública que poseemos de esa persona.
- 4. Una vez comprobado, podemos proceder a firmar su clave y otorgarle confianza.

イロト イ押 トイチト イチャー 手

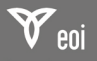

### Firmar la clave de otra persona

Descarga y comprueba las huellas y claves de tus conocidos:

\$ gpg −−keyserver pgp.rediris.es −−recv−keys [key\_id] \$ gpg −−f i n g e r p r i n t [ k e y i d ]

 $\left(\mathrm{cc}\right)$  EY

Miguel Vidal / Israel Herraiz [Cifrado y firma digital con GnuPG](#page-0-0) 01/10/2011 22 / 35

 $(0,1)$   $(0,1)$   $(0,1)$   $(1,1)$   $(1,1)$   $(1,1)$ 

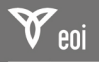

### Firmar la clave de otra persona

Firma cada una de las claves verificadas de tus conocidos, y súbelas al servidor de claves:

\$ gpg ——sign—key [key\_id] \$ gpg −−keyserver pgp.rediris.es −−send−keys [key\_id]

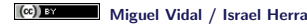

Miguel Vidal / Israel Herraiz [Cifrado y firma digital con GnuPG](#page-0-0) 01/10/2011 23/35

イロト イ押 トイモト イモト

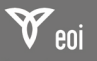

## **Observaciones**

- Solo se debe firmar una clave cuando se esté totalmente seguro de que dicha clave es auténtica.
- Esto solo puede suceder si se recibe la clave en mano.
- Por eso, normalmente el procedimiento de firma se realiza presencialmente.

イロト イ押ト イチト イチト

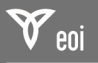

# ´Indice

[PGP, OpenPGP, GnuPG](#page-2-0) [PGP](#page-2-0) [OpenPGP](#page-5-0) [GnuPG](#page-7-0)

### Gestión de claves públicas

Exportar clave pública [Firmado de claves](#page-20-0)

#### [Ejemplo de firmado de una clave](#page-25-0)

### [Cifrado](#page-28-0)

Cifrado con clave pública Cifrado con clave simétrica

### [Firma digital](#page-33-0)

[Firmar un documento](#page-33-0)

 $(cc)$  BY

Miguel Vidal / Israel Herraiz **[Cifrado y firma digital con GnuPG](#page-0-0)** 01/10/2011 25/35

<span id="page-25-0"></span> $\equiv$ 

イロト イ部 トイヨ トイヨト

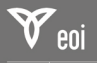

## Ejemplo de firmado de una clave

#### \$ gpg --sign-key herraiz

Orden> sign ¿Está realmente seguro de querer firmar esta clave con su clave: "Miguel Vidal (URJC) <miguel.vidal@urjc.es>"(F724244F)?

¿Firmar de verdad? s´ı Orden> quit ¿Grabar cambios? s´ı

> Si distribuimos nuestra clave pública, ya aparecerá con las firmas efectuadas.

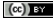

Miguel Vidal / Israel Herraiz **[Cifrado y firma digital con GnuPG](#page-0-0)** 01/10/2011 26/35

 $(1, 1)$   $(1, 1)$   $(1, 1)$   $(1, 1)$   $(1, 1)$   $(1, 1)$   $(1, 1)$   $(1, 1)$   $(1, 1)$   $(1, 1)$   $(1, 1)$ 

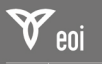

coodola<br>de negocios

## Resumen

- 1. Hay que asegurarnos de que quien nos da la clave es efectivamente quien dice ser (algo imposible de verificar si nos descargamos su clave de un repositorio público o si nos la envía por email).
- 2. Es importante entender y mantener la consistencia de las claves de confianza (y nunca firmar si el canal por el que la hemos recibido no es fiable).
- 3. A diferencia de otros sistemas de criptografía de clave pública que confían en una autoridad certificadora (CA), aquí todo se basa en un sistema descentralizado de fuentes de confianza.

Miguel Vidal / Israel Herraiz [Cifrado y firma digital con GnuPG](#page-0-0) 01/10/2011 27 / 35

イロト イ押 トイチト イチャー 手

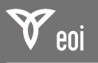

# ´Indice

### [PGP, OpenPGP, GnuPG](#page-2-0) [PGP](#page-2-0) [OpenPGP](#page-5-0) [GnuPG](#page-7-0)

### Gestión de claves públicas

Exportar clave pública [Firmado de claves](#page-20-0) [Ejemplo de firmado de una clave](#page-25-0)

### [Cifrado](#page-28-0)

### Cifrado con clave pública

Cifrado con clave simétrica

### [Firma digital](#page-33-0)

[Firmar un documento](#page-33-0)

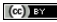

Miguel Vidal / Israel Herraiz **[Cifrado y firma digital con GnuPG](#page-0-0)** 01/10/2011 28/35

イロト イ押 トイモト イモト

<span id="page-28-0"></span> $\equiv$ 

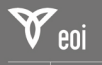

**BRITIAR** de negocios

# Cifrar y descifrar un documento

El documento que se desea cifrar es la entrada, recipient es el destinatario y la salida es el documento cifrado:

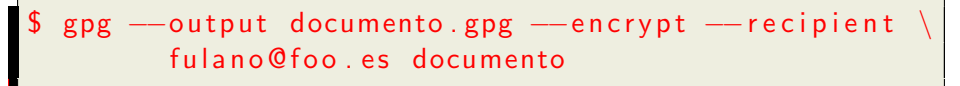

Para descifrar (-d):

gpg --output documento --decrypt documento .gpg

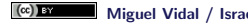

Miguel Vidal / Israel Herraiz [Cifrado y firma digital con GnuPG](#page-0-0) 01/10/2011 29 / 35

 $(0,1)$   $(0,1)$   $(0,1)$   $(1,1)$   $(1,1)$   $(1,1)$   $(1,1)$   $(1,1)$   $(1,1)$   $(1,1)$   $(1,1)$   $(1,1)$ 

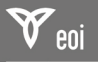

# ´Indice

### [PGP, OpenPGP, GnuPG](#page-2-0) [PGP](#page-2-0) [OpenPGP](#page-5-0) [GnuPG](#page-7-0)

### Gestión de claves públicas

Exportar clave pública [Firmado de claves](#page-20-0) [Ejemplo de firmado de una clave](#page-25-0)

### [Cifrado](#page-28-0)

### Cifrado con clave pública Cifrado con clave simétrica

#### [Firma digital](#page-33-0)

[Firmar un documento](#page-33-0)

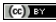

Miguel Vidal / Israel Herraiz **[Cifrado y firma digital con GnuPG](#page-0-0)** 01/10/2011 30/35

イロト イ部 トイヨ トイヨト

<span id="page-30-0"></span>重

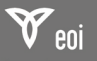

## Cifrado simétrico

- 1. Funcionalidad no muy conocida de pgp/gnupg.
- 2. No requiere uso de clave pública ni privada.
- 3. Útil para cifrar ficheros para uno mismo.
- 4. Método rápido para usar cifrado fuerte con usuarios que no usan  $gpg/pgp$  (mucho mejor que el cifrado fácilmente crackeable de Word o de Winzip).

イロメ マ桐 メラミンマチャ

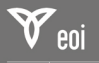

## Cómo cifrar con clave simétrica

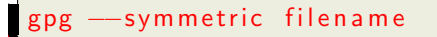

Salida ASCII (para intercambiar por email):

gpg - symmetric - armor filename

(Se nos solicitará una clave: no usar la misma contraseña de nuestra clave privada.)

Para descifrar, se hace de la forma habitual:

pg −d filename

 $\left(\mathrm{cc}\right)$  EY

イロト イ団 トイ ミト イヨト

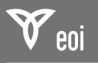

# ´Indice

### [PGP, OpenPGP, GnuPG](#page-2-0) [PGP](#page-2-0) [OpenPGP](#page-5-0) [GnuPG](#page-7-0)

### Gestión de claves públicas

Exportar clave pública [Firmado de claves](#page-20-0) [Ejemplo de firmado de una clave](#page-25-0)

### [Cifrado](#page-28-0)

Cifrado con clave pública Cifrado con clave simétrica

### [Firma digital](#page-33-0)

[Firmar un documento](#page-33-0)

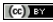

Miguel Vidal / Israel Herraiz **[Cifrado y firma digital con GnuPG](#page-0-0)** 01/10/2011 33/35

イロト イ押 トイモト イモト

<span id="page-33-0"></span> $\equiv$ 

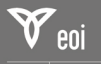

Firmar un documento

El documento a firmar es la entrada y la salida es el documento firmado:

gpg --armor --output document.sig --sign document

Verificar la integridad de un documento firmado:

gpg --verify document.sig

Si además de verificar la firma queremos recuperar el documento:

gpg --output document --decrypt document.sig

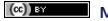

Miguel Vidal / Israel Herraiz **[Cifrado y firma digital con GnuPG](#page-0-0)** 01/10/2011 34/35

イロメ イタメ イラメ イラメ

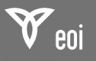

# Cifrado y firma digital con GnuPG Máster en Economía Digital e Industrias Creativas

Miguel Vidal Israel Herraiz

Twitter: @mvidallopez Twitter: @herraiz

ETSIT, URJC ETSICCP, UPM

1 de octubre de 2011

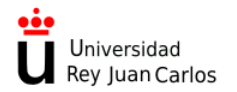

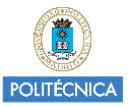

Miguel Vidal / Israel Herraiz [Cifrado y firma digital con GnuPG](#page-0-0) 01/10/2011 35 / 35

<span id="page-35-0"></span> $2Q$ 

 $(cc)$  BY